## Ⅳ パスワードの問い合わせ

この操作は、パスワードを忘れたときに行う操作です。

パスワードの問い合わせを行うと、今設定されているパスワードを知らせてもらえるわけではなく、 新たなパスワードが設定されますので、ご注意ください。

1.トップメニュー

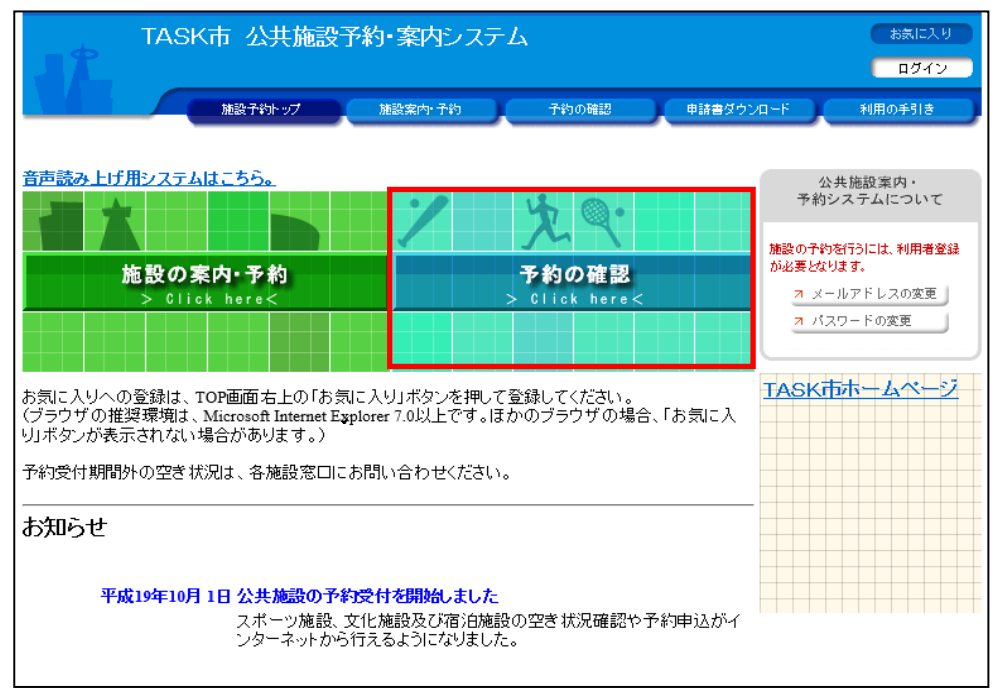

## 2.ログイン

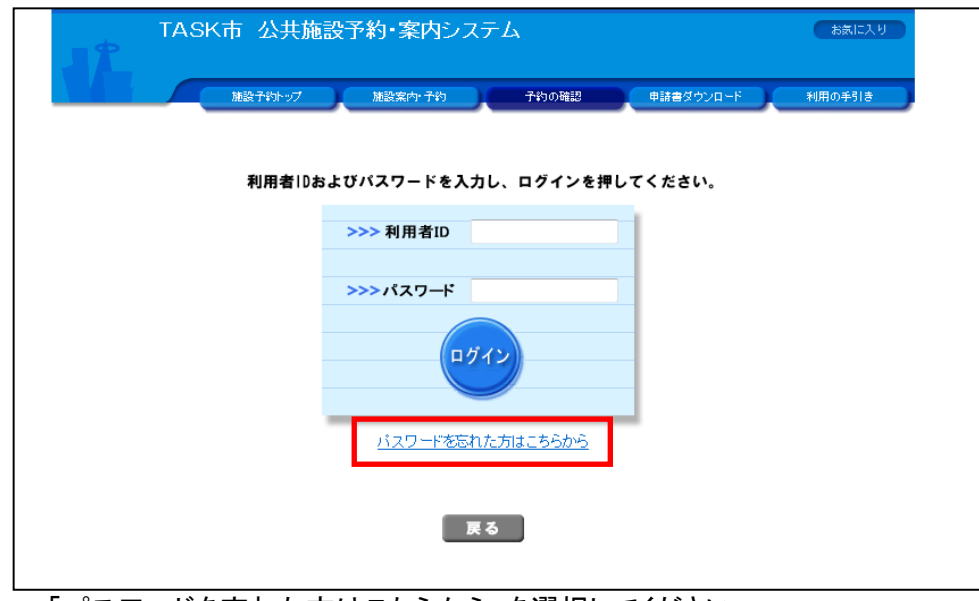

「パスワードを忘れた方はこちらから」を選択してください。

## 3.パスワード問合せ

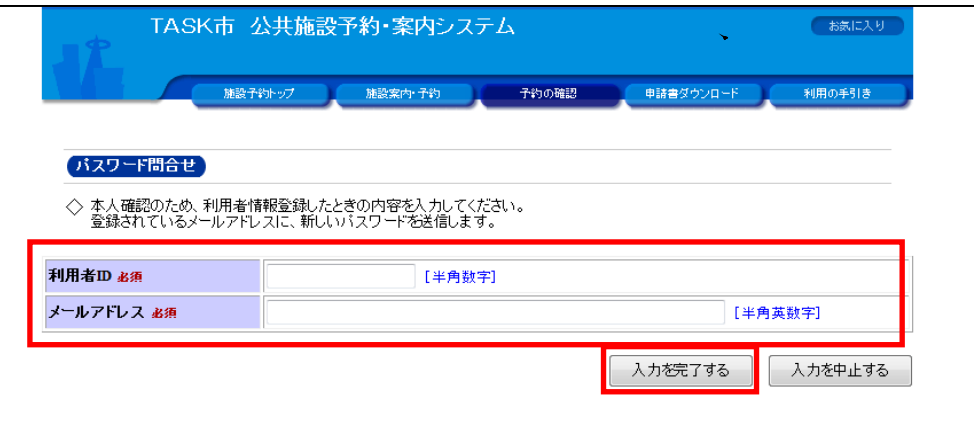

利用者番号(ID)と登録しているメールアドレスを入力してください。

「入力を完了する」ボタンを押すと、登録済のメールアドレスに、*新しいパスワー*ドを通知するメールが送信されます。